# **[Exercice WordPress : étudiant \(WESFORD\)](https://votre-webmaster-freelance.fr/exercice-wordpress-etudiant/)**

Produire, publier et assurer la visibilité des contenus digitaux

- Choisir un thème
- Ajouter et modifier les utilisateurs
- Créer des pages et des articles
- Insérer des images, vidéos
- Mobiliser les outils Gutenberg
- Travailler la mise en page
- Organiser les pages à l'aide de menus
- Utiliser les catégories
- Manipuler l'extension Yoast SEO

# **Description du contexte**

En tant qu'étudiant en BTS NDRC à l'école WESFORD, vous souhaitez créer un site WordPress qui vous servira de CV (Curriculum Vitae).

De plus, WESFORD vous contacte pour relayer un de leur événements : juillet 2022 – Gala de fin d'année.

# **Objectifs**

Ce site doit vous servir de carte de visite numérique pour vos futurs entretiens professionnels

#### **Codes couleurs WESFORD**

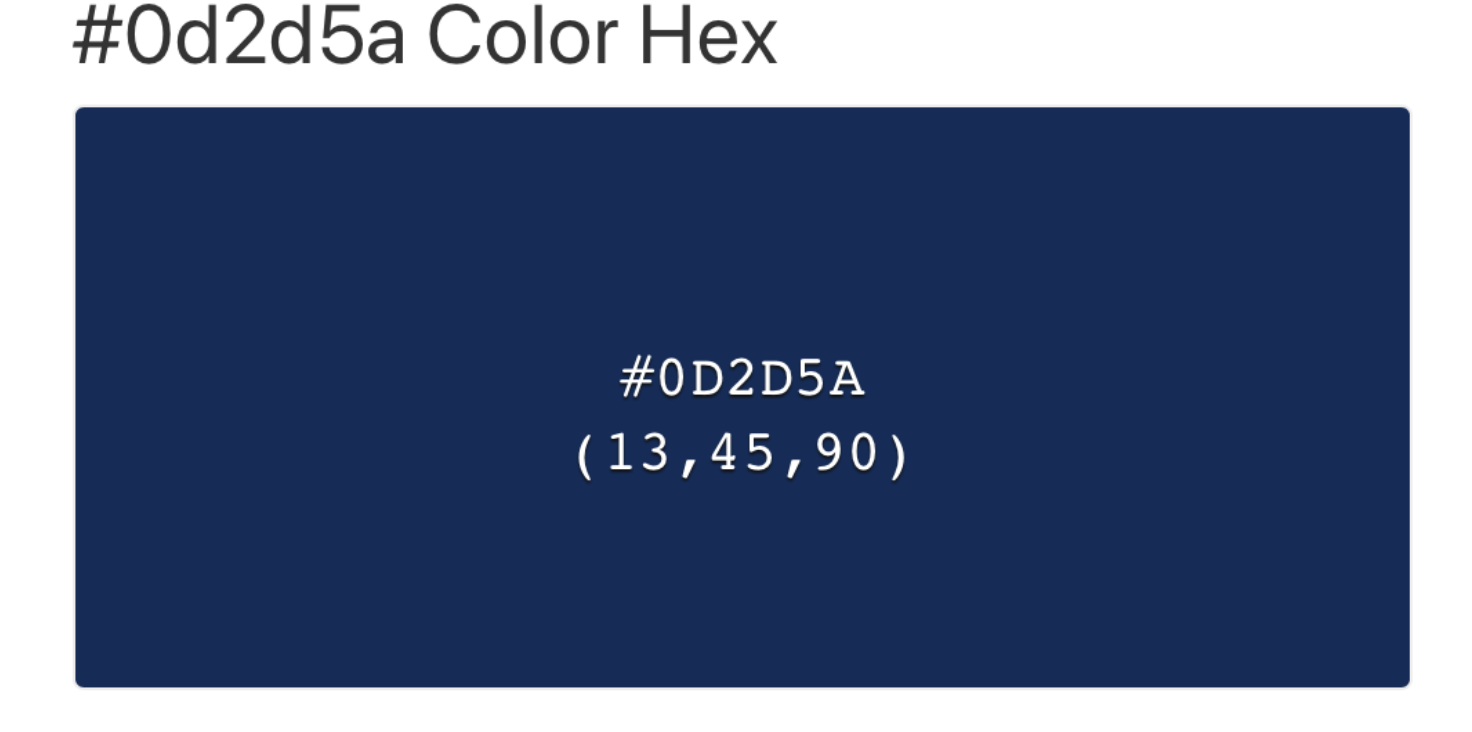

Qualité et pertinence des contenus publiés

**Compétences Critères de validation**

# #f9b900 Color Hex

#F9B900  $(249, 185, 0)$ 

#### **Structure du site**

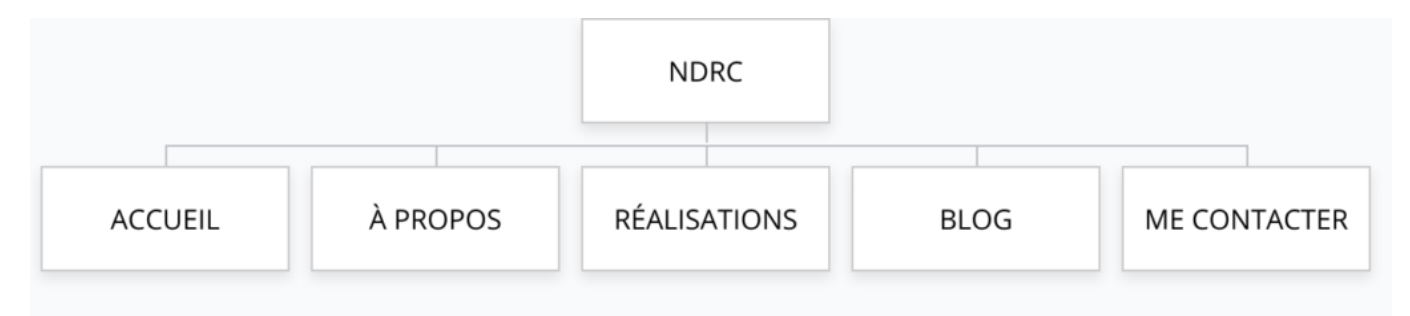

- **ACCUEIL** : accroche / présentation de la démarche de l'objectif recherché + liens vers les pages internes
- **À PROPOS** : vous présenter
	- **PASSIONS & LOISIRS** : vos centre d'intérêts
	- **FORMATION**
		- **BTS NDRC** : vos compétences acquises + mise en avant des avantages de l'école WESFORD (salles équipées, intervenants professionnels, diplômes reconnus, ambiance, …)
		- **DÉBOUCHÉES** : les métiers auxquelles vous prépare le BTS NDRC

**RÉALISATIONS** : vos expériences professionnelles, vos réalisations (portfolio)

- **BLOG** : articles de blog (voir détails plus bas dans l'énoncé)
- **ME CONTACTER** : votre numéro de téléphone, votre adresse e-mail et vos éventuels liens vers les réseaux sociaux + une **carte Google Map** pour vous localiser (faible niveau de zoom) + formulaire de contact + bouton de téléchargement de votre CV (format PDF – utilisation possible d'un service externe comme **[doyoubuzz](https://www.doyoubuzz.com/fr/)**)

Pensez à mettre des **appels à l'action** pour renvoyer vers la page **CONTACT** + témoignages comme éléments de réassurances.

#### **Formulaire de contact**

Les plugins gratuits recommandés pour la création de votre formulaire de contact : **Contact Form 7** ou **WPForms**.

Champs du formulaire de contact :

- Votre nom (obligatoire)
- Votre e-mail (obligatoire)
- Votre message
- Votre téléphone

Bonus : Protégez votre formulaire de contact avec **Google reCAPTCHA**.

- Documentation **Contact Form 7** :<https://contactform7.com/recaptcha/>
- Documentation **WP Forms** : <https://wpforms.com/docs/how-to-set-up-and-use-recaptcha-in-wpforms/>

#### **Commentaires**

Appliquer la configuration suivante :

- les commentaires doivent être ouverts
- ils doivent être affichés en commençant par les plus récents
- la modération devra être effectuée manuellement

# **Énoncé**

Travail à réaliser individuellement (ou en binôme) sur la base du CMS WordPress.

- 1. Réalisez l'**arborescence du site** et renseigner le contenu
- 2. Configurez les **commentaires**
- 3. Ajoutez un compte utilisateur avec rôle **Administrateur** pour le nouveau webmaster de l'entreprise : Mickaël Maury (contact@votre-webmaster-freelance.fr)
- 4. Appliquer les **codes couleurs** de WESFORD
- 5. Ajoutez 3 **widgets** en pied de page :
	- Widget texte pour indiquer vos coordonnées de contact
	- Widget menu pour accéder aux pages légales
	- Widget image pour votre photo
- 6. Générez le cadre légal : bandeau des cookies + page **Politique des cookies** (**Complianz**) / **Politique de confidentialité** / **Mentions légales**
- 7. Créez un **article** annonçant l'événement WESFORD en le plaçant dans une catégorie pertinente, et en l'annonçant dès la page d'accueil du site web (ex. via l'extension **[PopUp](https://fr.wordpress.org/plugins/popup-maker/) [Maker](https://fr.wordpress.org/plugins/popup-maker/)**)
- 8. Réalisez toutes les actions permettant d'améliorer le **référencement naturel** de vos contenus auprès de l'audience cible (choix des mots-clés, mise en gras des mots-clés importants, titres H2 et H3, minimum 300 mots, liens externes, nom et texte ALT des images – aidez-vous de l'extension **Yoast SEO**)
- 9. [Créez un compte](https://marketingplatform.google.com/intl/fr/about/analytics/) **[Google Analytics](https://marketingplatform.google.com/intl/fr/about/analytics/)** avec votre adresse gmail et le paramétrer pour votre site web (**Google Site kit**)

**Vous travaillerez particulièrement les textes (respect de l'orthographe et de la grammaire), le design, le confort de navigation.**

# **Source d'inspiration**

Ex. de CV en ligne : <https://cv.mickael-maury.fr>

### **Ressources**

Tout élément que vous jugerez utile (ex. intégration de vidéos YouTube répondant à la recherche "ESCO Wesford Clermont-Ferrand", …).

Utilisation possible des différentes possibilités offertes par le CMS WordPress :

Thème : libre choix (ex. **Neve** avec déploiement de la démo **Freelancer**)

Éditeurs de contenus et constructeurs de pages : **Gutenberg**, **Elementor** + plugins complémentaires (**Ultimate Addons for Gutenberg**, …).

N'oubliez pas qu'il existe des bibliothèques d'images libres de droits :

- [Pixabay](https://pixabay.com/fr/)
- [Pexels](https://www.pexels.com/fr-fr/)
- [Unsplash](https://unsplash.com)

Si vous êtes à cours de temps, utilisez du texte de remplissage : <https://fr.lipsum.com>

**Acquis / Non acquis**

**Créer un menu Utiliser la bibliothèque de média Créer un compte utilisateur Structurer le texte (titres, contenus, …) Utiliser des mots clés Utiliser des liens internes et externes Distinguer article et page Créer une arborescence (pages, catégories, …) Insérer une carte (Google Map) Publier du contenu Gérer l'apparence du site (en-tête, pied de page, barre latérale) Régler l'affichage de la page d'accueil Créer ou modifier le slogan et logo (identité du site) Grille d'évaluation**